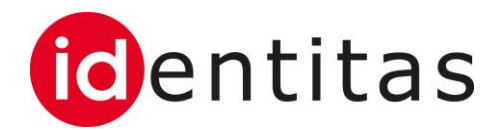

## **Bestellung Label-Ohrmarken für Schweine**

# **TVD / (Labelbase 2.0)**

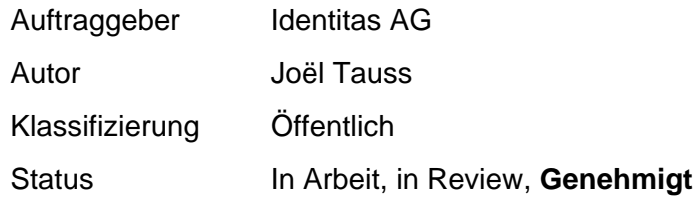

#### **Änderungsverzeichnis**

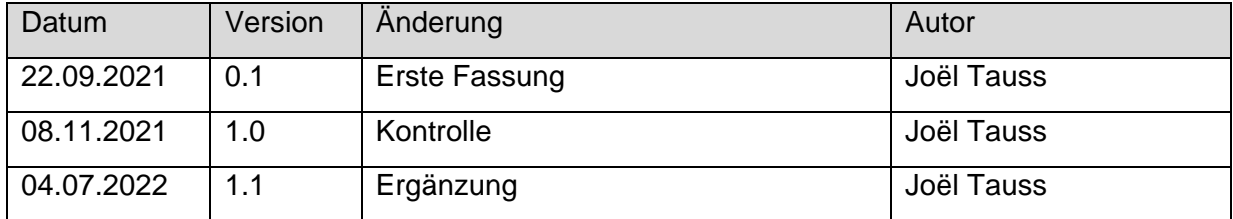

### **1 Einleitung**

Diese Anleitung enthält Informationen zur Verwendung der Funktion Bestellung Label-Ohrmarken für Schweine über die Weboberfläche der TVD.

Diese Funktion steht allen TVD-Benutzern zur Verfügung, welche über die Rolle Tierhalter verfügen und in der Labelbase für den Produktionssektor Bio Zuchtschweine akkreditiert sind.

Damit die Bestellung von Label-Ohrmarken für Schweine funktioniert, muss initial die Mitgliedschaft bei Bio Suisse auf der TVD hinterlegt werden. Siehe Kapitel 2. Falls die Mitgliedschaft bereits hinterlegt ist, kann die Bestellung direkt erfasst werden. Siehe Kapitel 3.

#### **2 Erfassung der Mitgliedschaft**

Die Mitgliedschaft für Bio Suisse muss auf der TVD hinterlegt sein, damit der Artikel «Knospe Schweine Schweineohrmarke» in der Bestell-Maske angezeigt wird.

Über die Lasche Betrieb – Betriebsdetails, kann das Menü Mitgliedschaften aufgerufen werden.

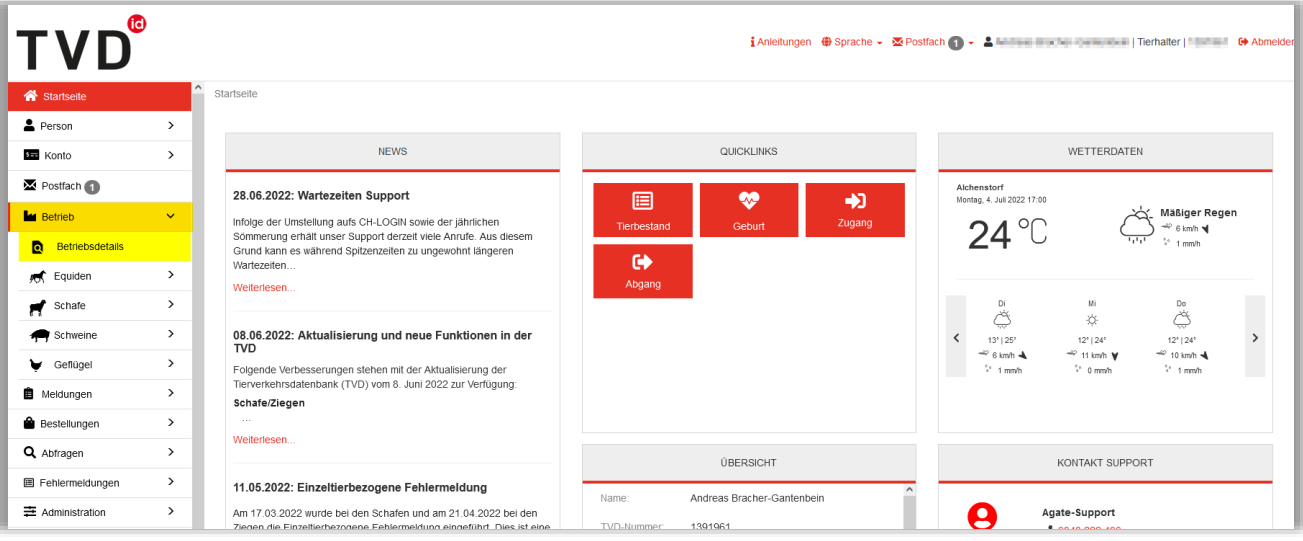

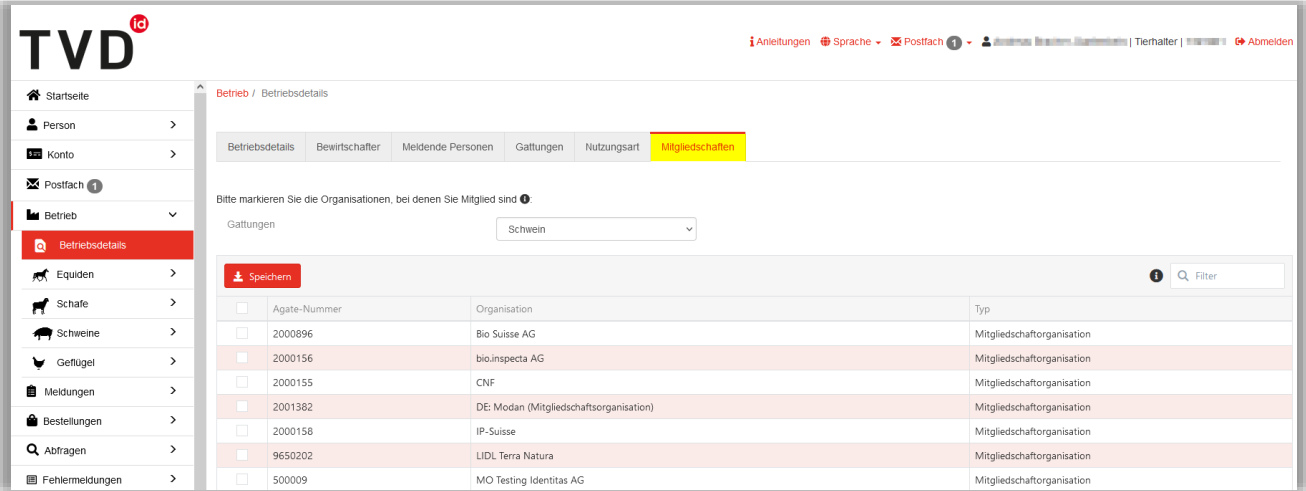

Das Feld Gattung muss auf «Schwein» gesetzt sein. Anschliessend kann der Haken bei der Organisation «Bio Suisse AG» gesetzte und die Änderungen mit dem Knopf «Speichern» bestätig werden.

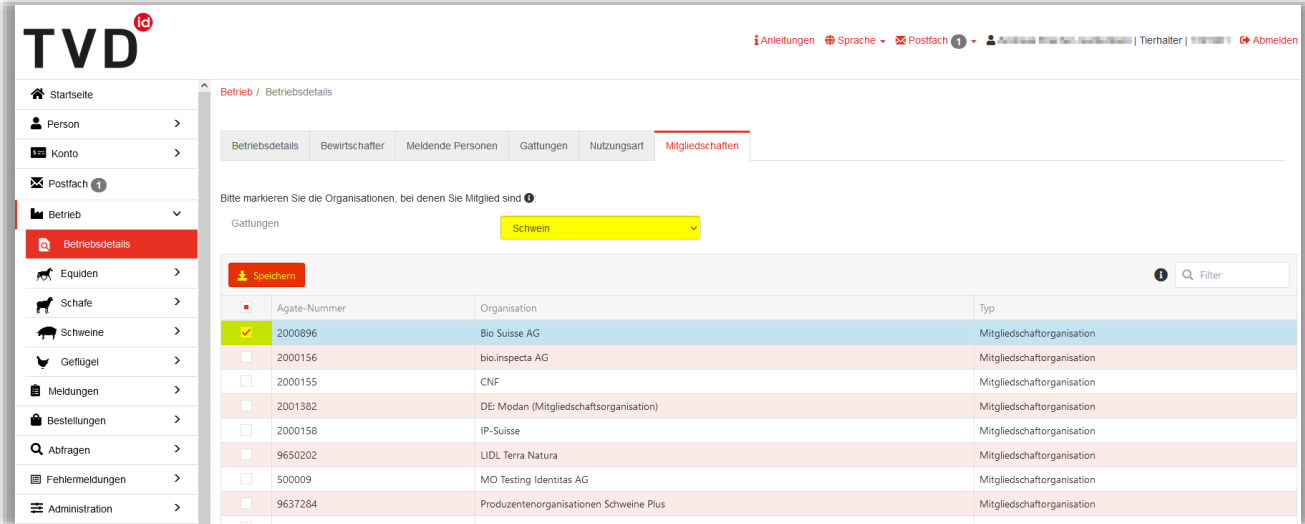

#### Sobald der «Speichern»-Knopf gedrückt wurde, erscheint ein Pop-up Fenster. Nach der Kenntnisnahme der angezeigten Informationen, kann der Prozess mit dem Knopf «Gelesen und verstanden» abgeschlossen werden.

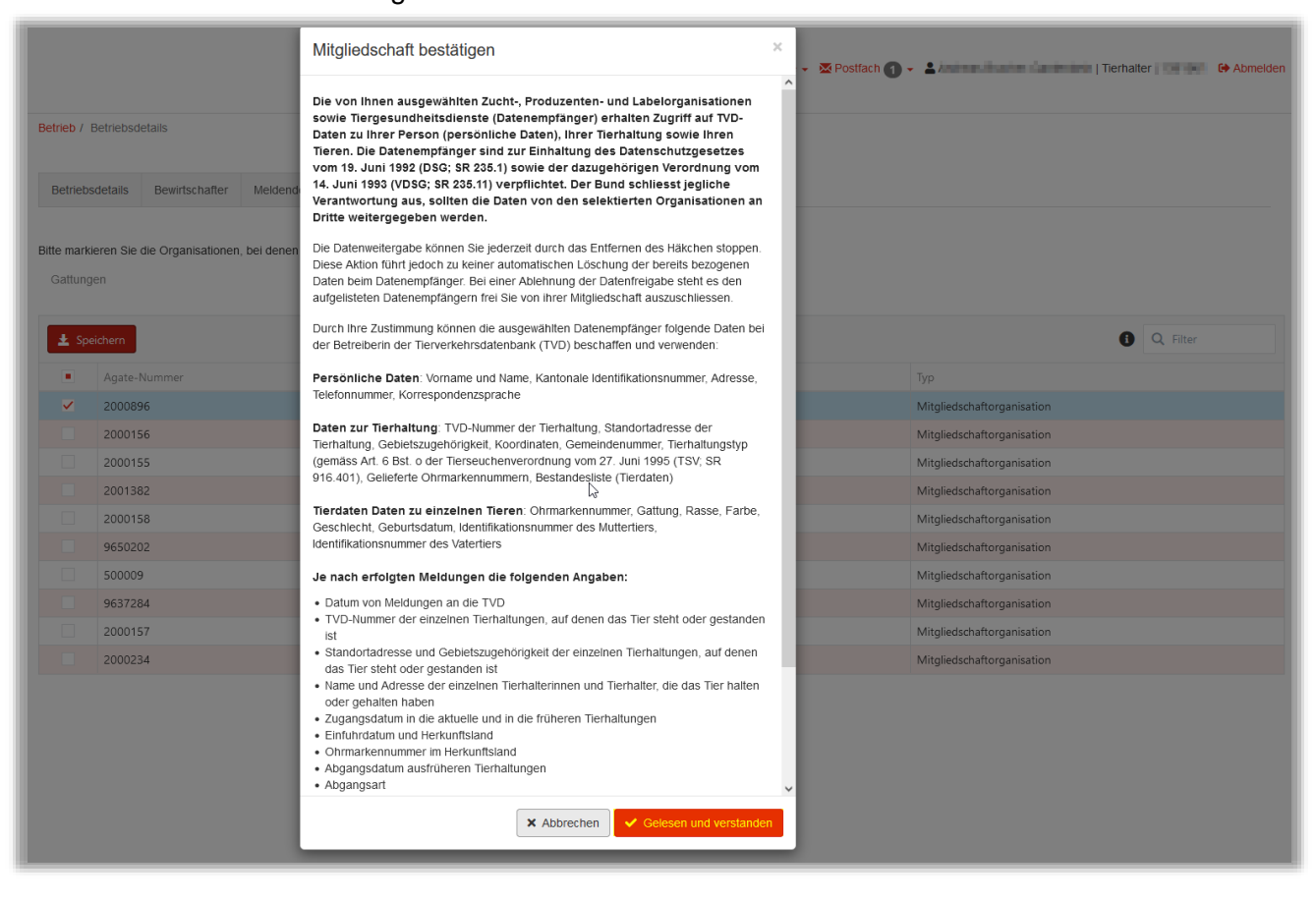

#### **3 Prozess Weboberfläche TVD**

Über die Lasche Bestellungen – Schweine – Neue Ohrmarken kann die Funktion aufgerufen werden:

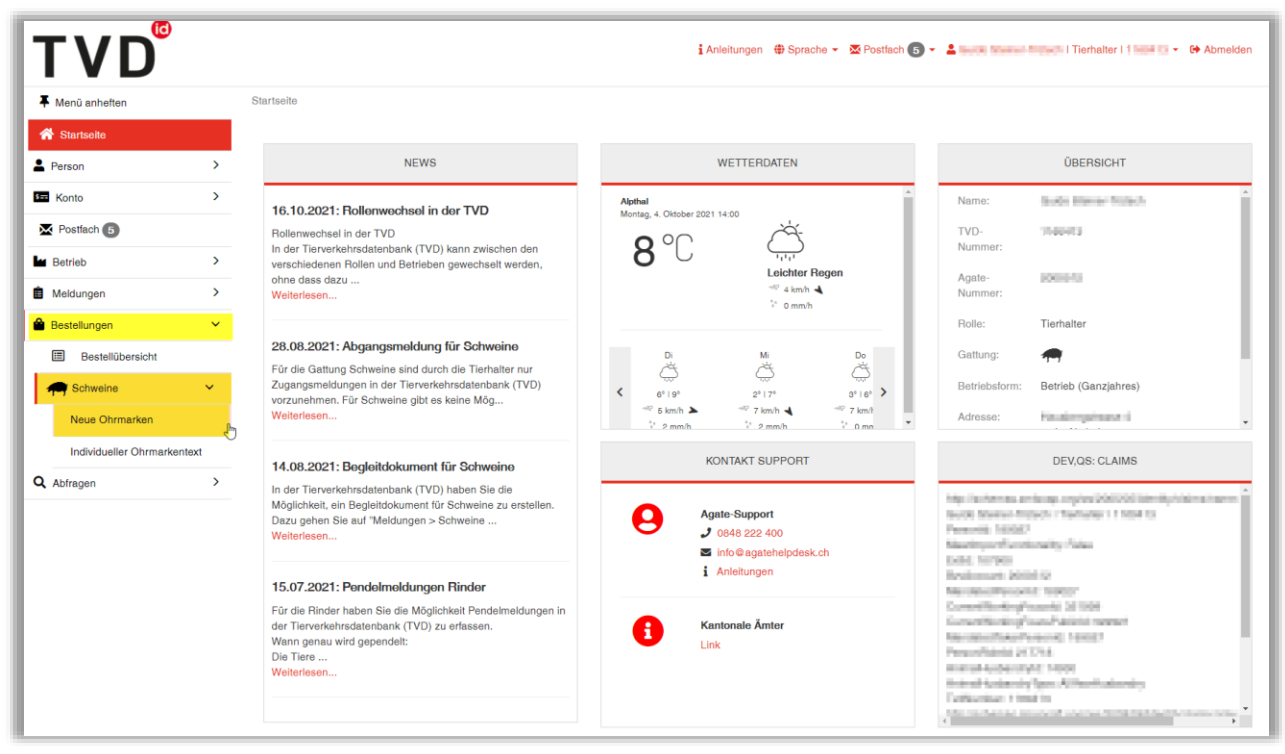

Auf der Maske kann im Feld «Ohrmarkentyp» über ein Dropdown-Menü die Ohrmarke «Knospe Schweine Schweineohrmarke» angewählt werden. Bitte beachten Sie, dass die Auswahl standardmässig «Ohrmarke für Schweine, Neu» ist.

Falls der Artikel «Knospe Schweine Schweineohrmarke» nicht erscheinen sollte, sehen Sie Kapitel 2.

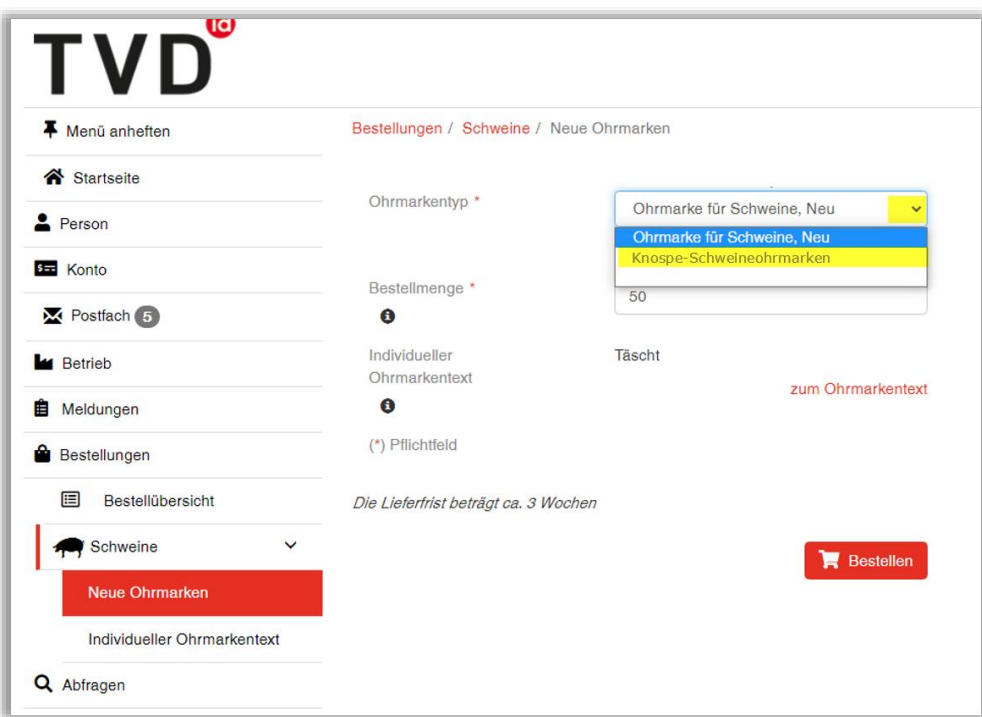

Im Feld Bestellmenge kann die gewünschte Menge erfasst werden. Wenn diese das Bestellkontingent überschreiten sollte, erscheint eine betreffende Meldung. In diesem Fall kann mit der Labelorganisation Bio Suisse Kontakt aufgenommen werden.

Anschliessend können Sie über den Button «Bestellen» die Bestellung abschicken.

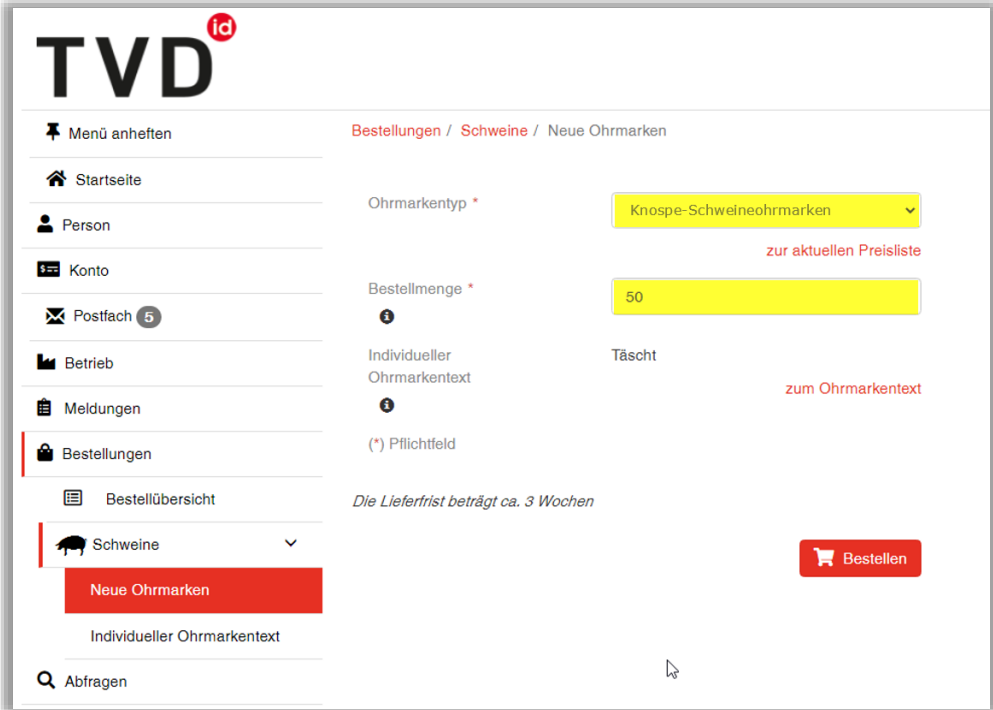

### **4 Differenzen Labelbase 2 und Labelbase 1**

Die oben beschrieben Funktion ist neu nicht mehr über die Labelbase Weboberfläche verfügbar und kann ausschliesslich über die TVD aufgerufen werden.